<span id="page-0-0"></span>**Packing List Builder** is a tool used to generate Hypercom XML Packing List files.

An HXP file is a zipped archive that contains:

- A set of files that make-up an Optimum terminal application.
- A packinglist.xml file that describes the application.

HXP files are set-up within Term-master to download the application files to an Optimum terminal.

HXP file contain only one application.

<span id="page-1-0"></span>To create an HXP file using GUI:

1. Press "New" under "Files" menu or user keyboard shortcut Ctrl-N. A new document form appears.

2. Populate the fields in Application properties group box. The Application Title, Company Name and Destination Directory are required.

3. Drag-n-drop files from MS Explorer or any other file manager onto the Files group box document surface or use the "Add file" button and browse to your desired files.

4. Mark the application's main file using "Set main" button. That file will change it's color in the files grid.

Note: You can not create a valid HXP file without marking one of the files as the "Main File".

5. Mark the application's icon file using "Icon file" button. That file will change it's color in the files grid.

Note: If no icon file is set, Packing List Builder will generate a warning.

6. Save the HXP file using "Save" or "Save As" under the "File" menu.

For more information on the format of the HXP and descriptions of the application properties please see [PACKINGLIST.XML](#page-16-0) specification.

# <span id="page-2-0"></span>**Packing List Builder command line interface**.

Command line syntax will be following:

PackingListBuilder -< options> hxp\_file app\_file1 app\_file2 ...

**hxp\_file** is a name of HXP file to operate with.

**app\_file1, app\_file2…** is a space-separated list of files to add to hxp.

**options** are:

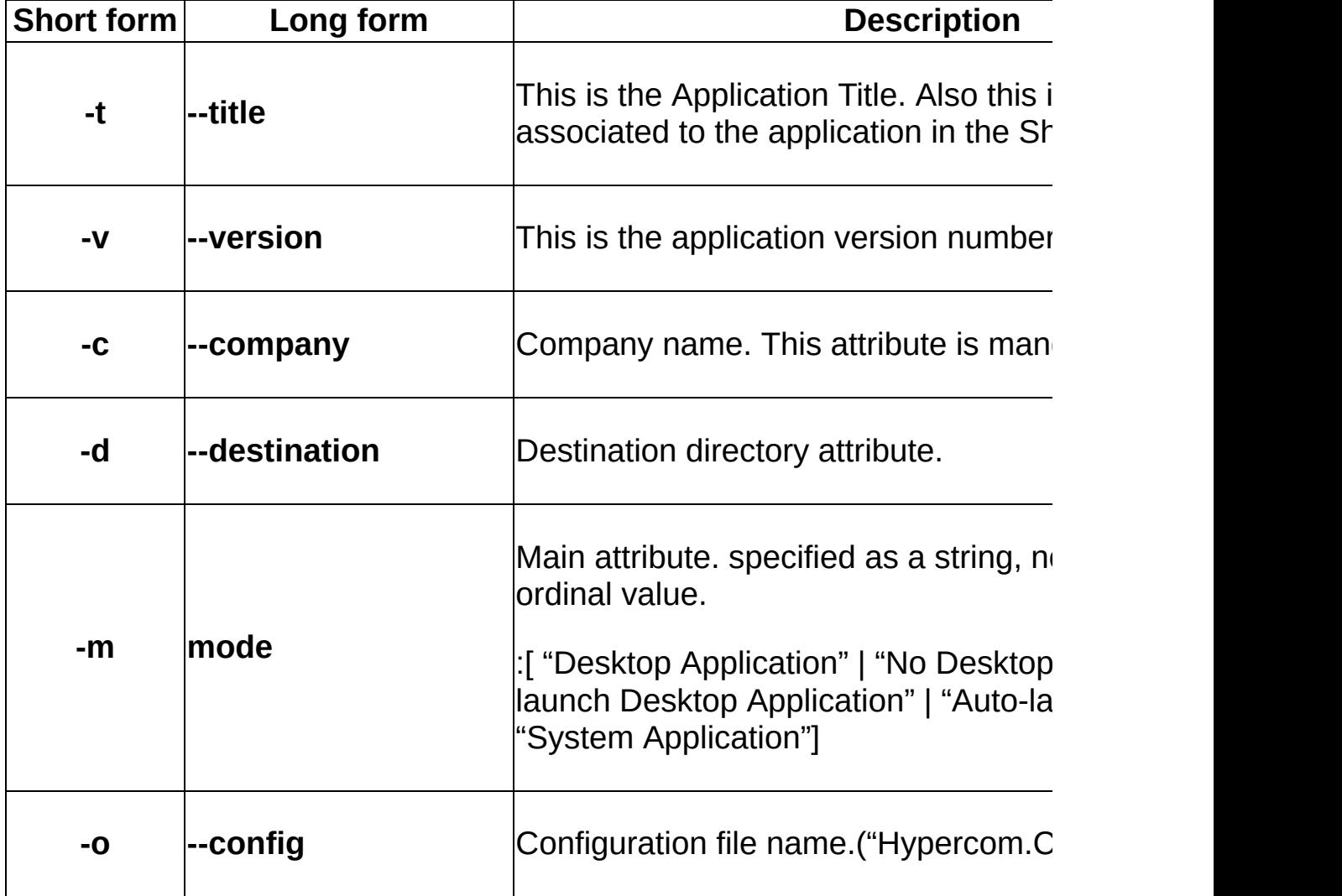

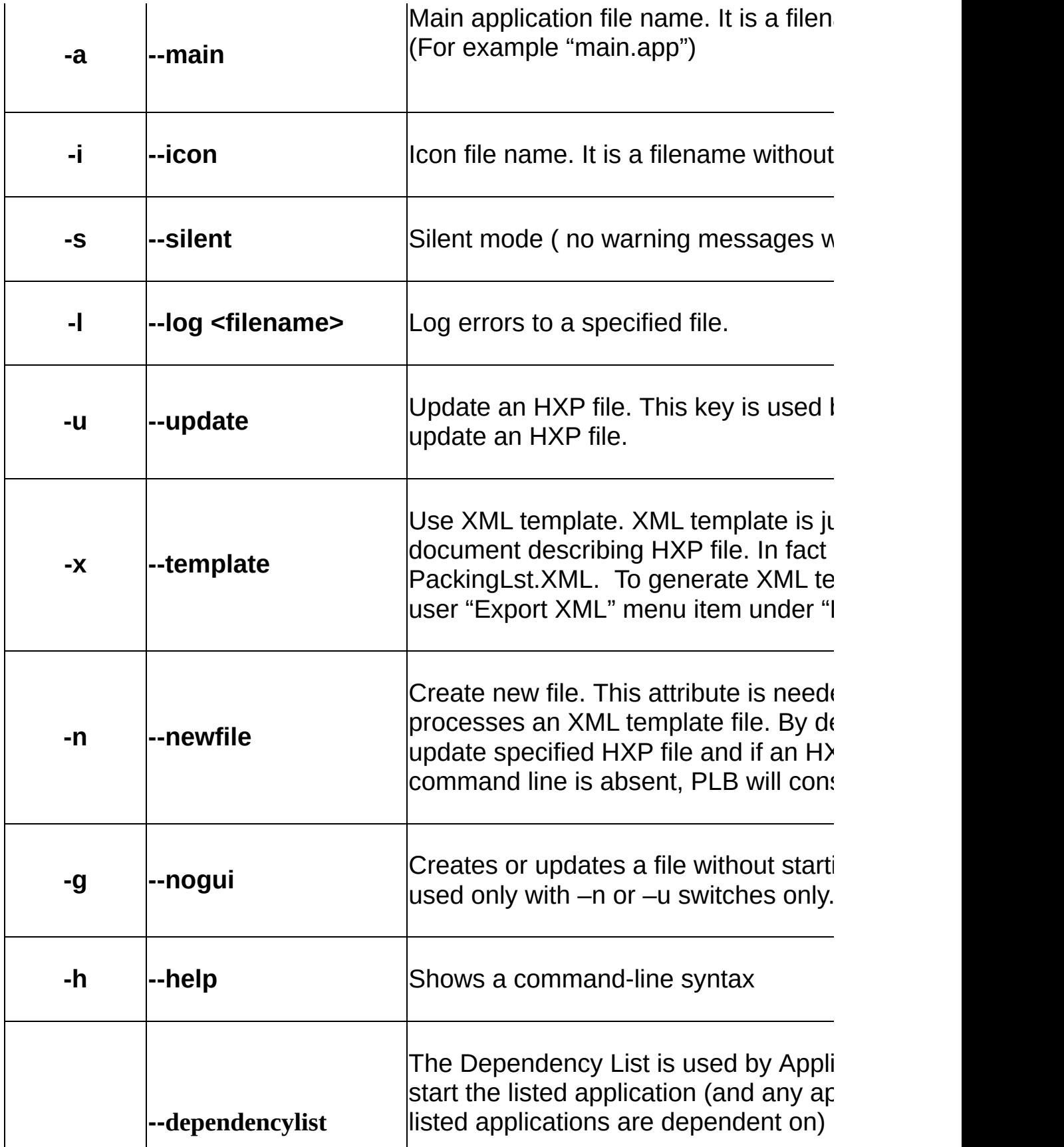

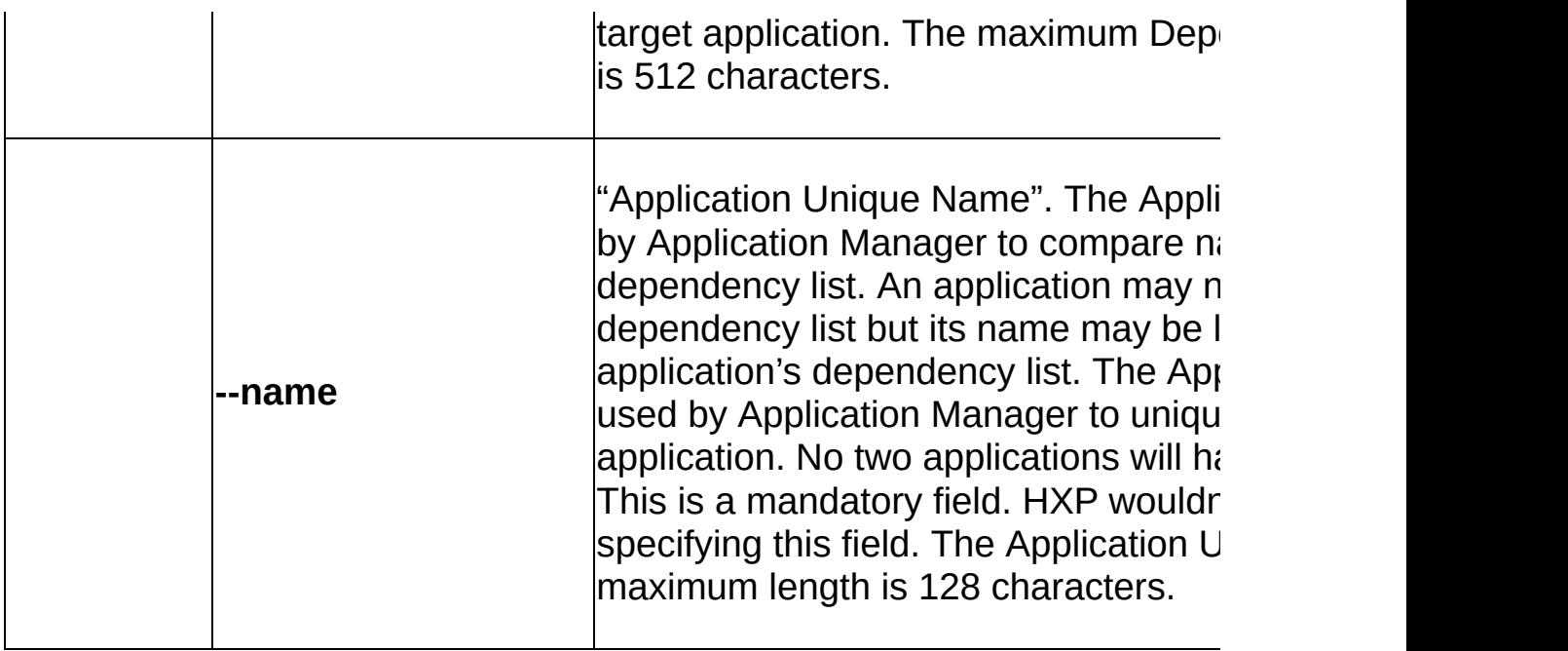

You may also check **[command](#page-23-0) line samples** 

## **Application Property Values**

Below is a table of parameters, which should or might be specified during HXP file creation and their default values for a case of omitting.

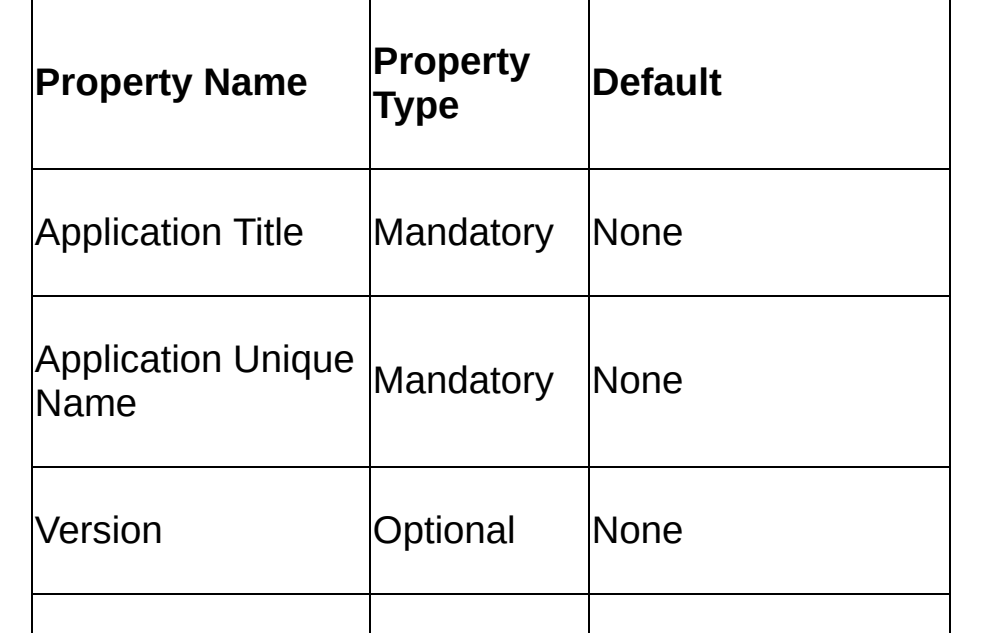

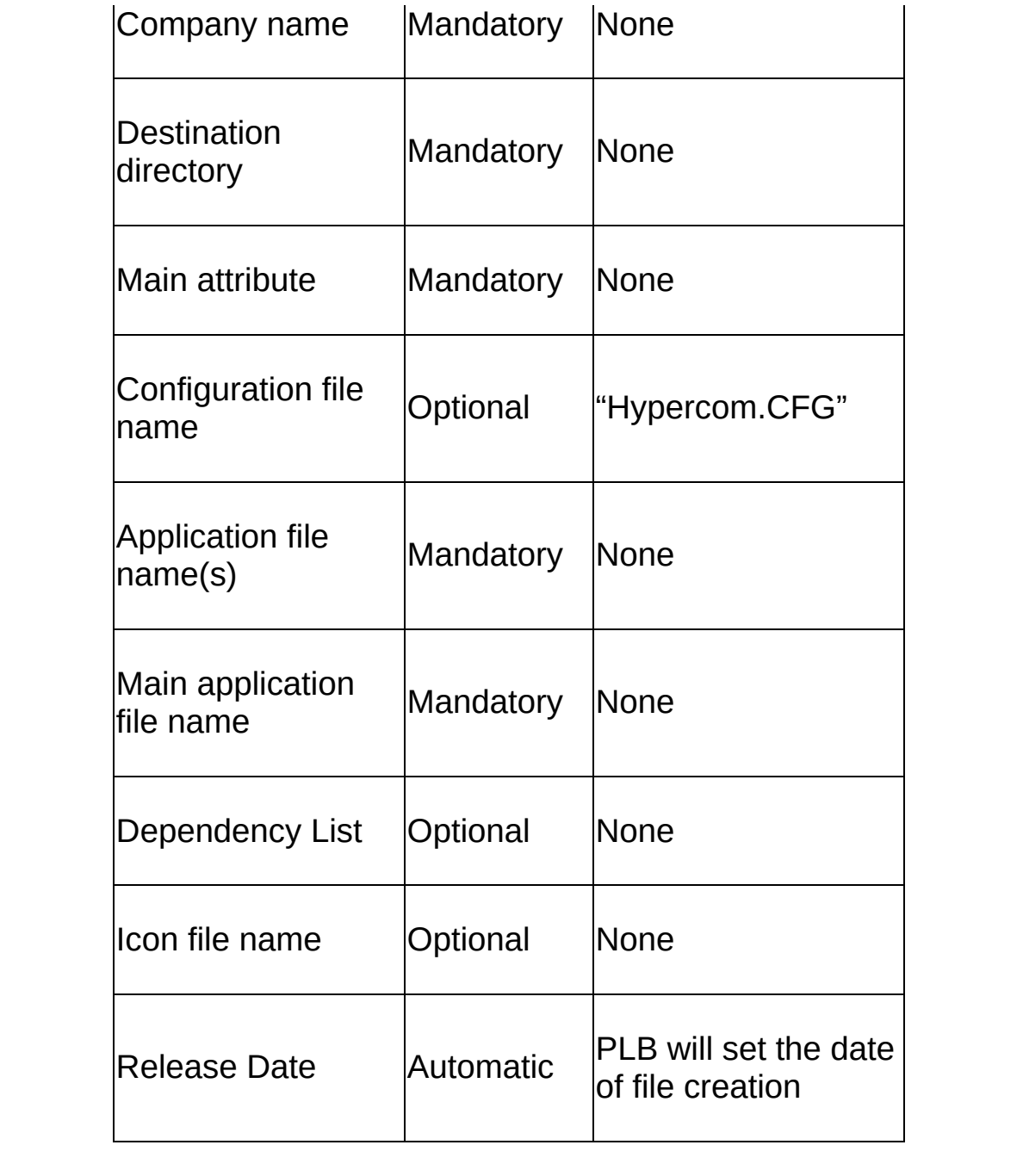

You can use a command-line interface to Packing List Builder to update the content of HXP files.

Command-line syntax is: PackingListBuilder.exe [ [/update] [/log] filename]

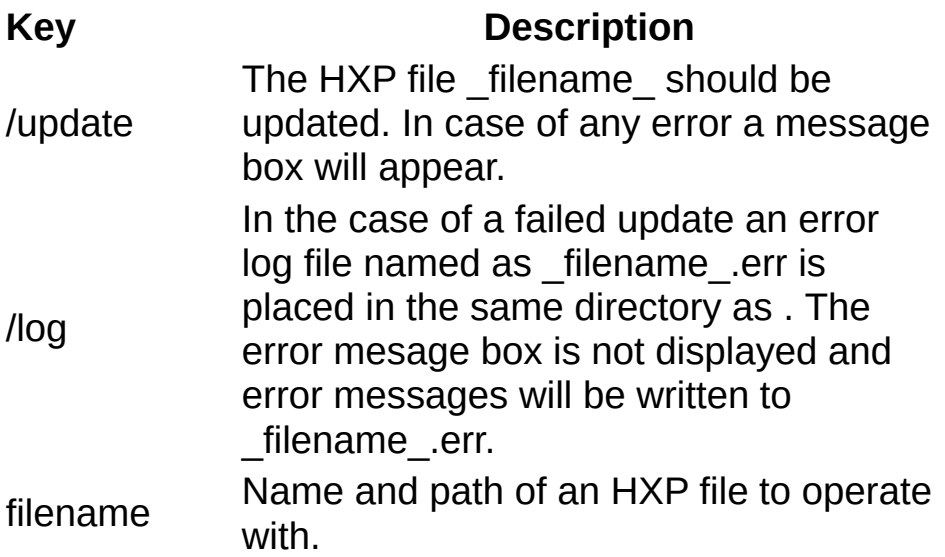

Packing List Builder will return a -1 if any error occurs and 0 if the HXP update is successful.

Using only \_filename\_ will open the HXP file in Packing List Builder.

#### **Using main screen GUI:**

Main screen looks like it shown below:

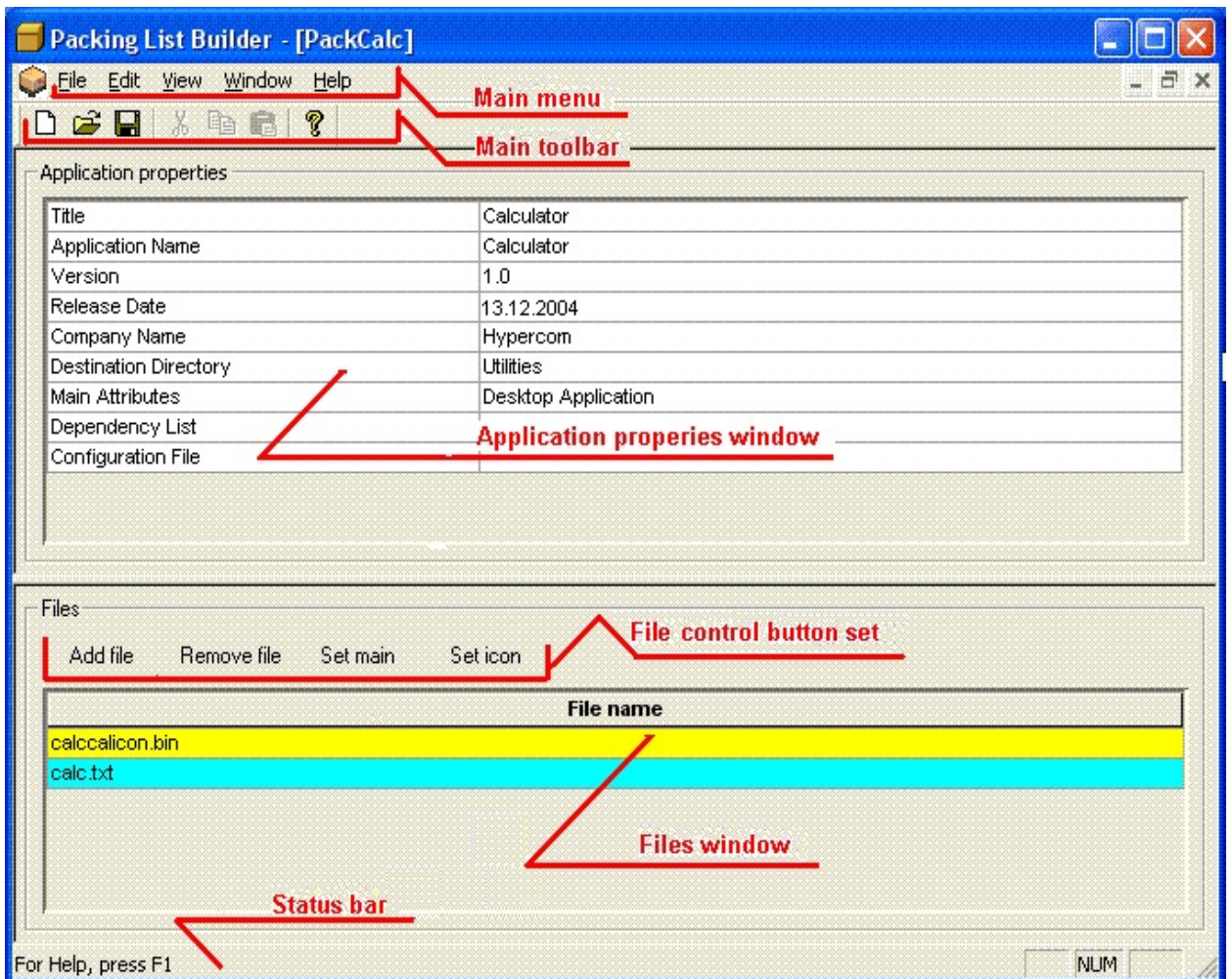

#### **Application properties window:**

Used to manage [application](#page-16-0) properties. Please refer to **Packing List file** format for details.

**Main menu** commands are described [here](#page-25-0)

**Files window** shows the files which will be included into HXP package.

**File control button set** used to operate with files within HXP package.

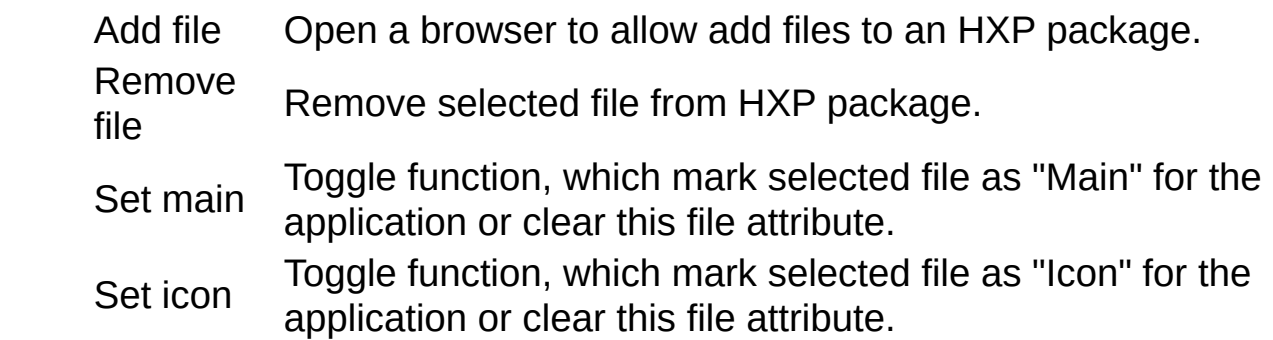

## <span id="page-9-0"></span>**File menu commands**

## The **File** menu offers the following commands:

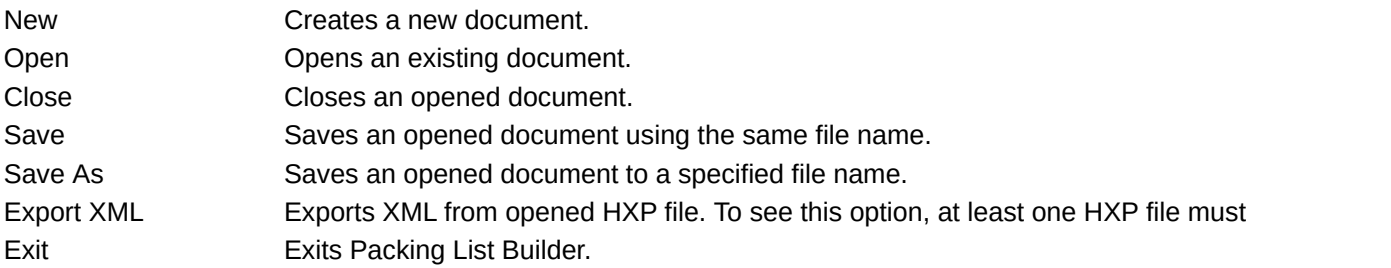

#### <span id="page-10-0"></span>**Edit menu commands**

### The **Edit** menu offers the following commands:

- Cut Deletes data from the document and moves it to the clipboard.
- Copy Copies data from the document to the clipboard.
- Paste Pastes data from the clipboard into the document.

#### <span id="page-11-0"></span>**View menu commands**

The **View** menu offers the following commands:

Toolbar Shows or hides the toolbar. Status Bar Shows or hides the status bar.

#### <span id="page-12-0"></span>**Window menu commands**

The Window menu offers the following commands, which enable you to arrange multiple views of multiple documents in the application window:

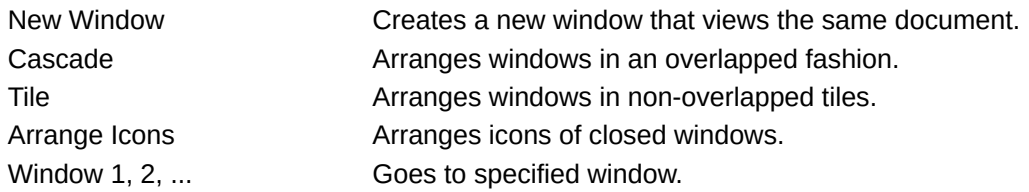

### <span id="page-13-0"></span>**Help menu commands**

The **Help** menu offers the following commands, which provide you assistance with this application:

Help [Topics](#page-26-0) **Offers** you an index to topics on which you can get help. [About](#page-27-0) Displays the version number of this application.

### **Toolbar**

The toolbar is displayed across the top of the application window, below the menu bar. The toolbar provides quick mouse access to many tools used in Packing List Builder,

To hide or display the toolbar, click **Toolbar** from the **View** menu.

#### **Status Bar**

The status bar is displayed at the bottom of the Packing List Builder window. To display or hide the status bar, use the **Status Bar** command in the **View** menu.

The left area of the status bar describes actions of menu items as you use the arrow keys to navigate through menus. This area similarly shows messages that describe the actions of toolbar buttons as you press them, before releasing them. If after viewing the description of the toolbar button command you wish not to execute the command, then release the mouse button while the pointer is off the toolbar button.

The right areas of the status bar indicate which of the following keys are latched down:

#### **Indicator Description**

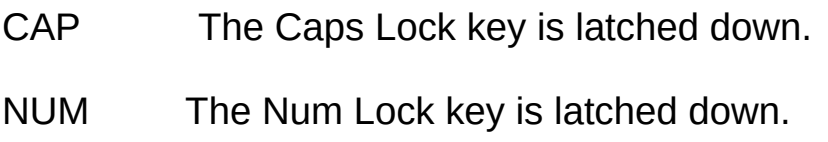

SCRL The Scroll Lock key is latched down.

<span id="page-16-0"></span>Packinglist.xml is a file that describes an application within the HXP file.

#### **PACKING LIST FORMAT.**

< XML Header >

< Application

Title =  $" \dots"$ UniqueName="..." Version =  $" \dots"$ Release Date = " … " Icon = "File" Company =  $" \dots"$ DestinationDir = " … " Main = "MainFile " MainAttributes = "…" DependencyList="..." <Files>

< File

```
URL = " ..."Size = " ..."MD5 = " ... "SHA1 = " ... "Date = " \dots"Compression = "Y" or "N"
Uncompress ="Y" or "N"
UserName = "…."
Password = "...."
```
 $\langle$ File> …  $<$  File  $\,$ …/>

 $<$  /Files $>$ 

 $\leq$ StartUp CommandLine =  $" \dots$  ">  $\le$ /StartUp>

</Application>

## **TAGS AND ATTRIBUTES**

#### **< Application> Tag attributes:**

**Title:** This is the application Title. Also this is the name associated to the application in the Shell.

**UniqueName:**The Application Name is used by Application Manager to compare names in the dependency list. An application may not have a dependency list but its name may be listed in another application's dependency list. The Application Name is used by Application Manager to uniquely identify an application. No two applications will have the same name. This field can contain maximum 128 characters.

**Version:** This is the application version number. This number should be displayed during uploading. This is information for the User/Help desk.

**ReleaseDate:** This is the application release date. This is information for the User/Help desk. The format should be according to ISO 8601 standard.

**Icon:** This is an icon file name. This icon file is used in Term Master and Terminal Shell to depict the application. The attribute value is a file name described as one of the File Tag.

**Company:** This is the company name of the application. This name will be used as a top destination directory that is located above the Application destination directory. It can also be used together with the Company Program Key for secure downloading.

**DestinationDir:** This is the destination application directory that should be under the company directory (Second level directory).

**Main:** Program file name to run the application. The Shell calls this file.

**MainAttr:** This field contains the attributes for the current application. It can contain the following attributes:

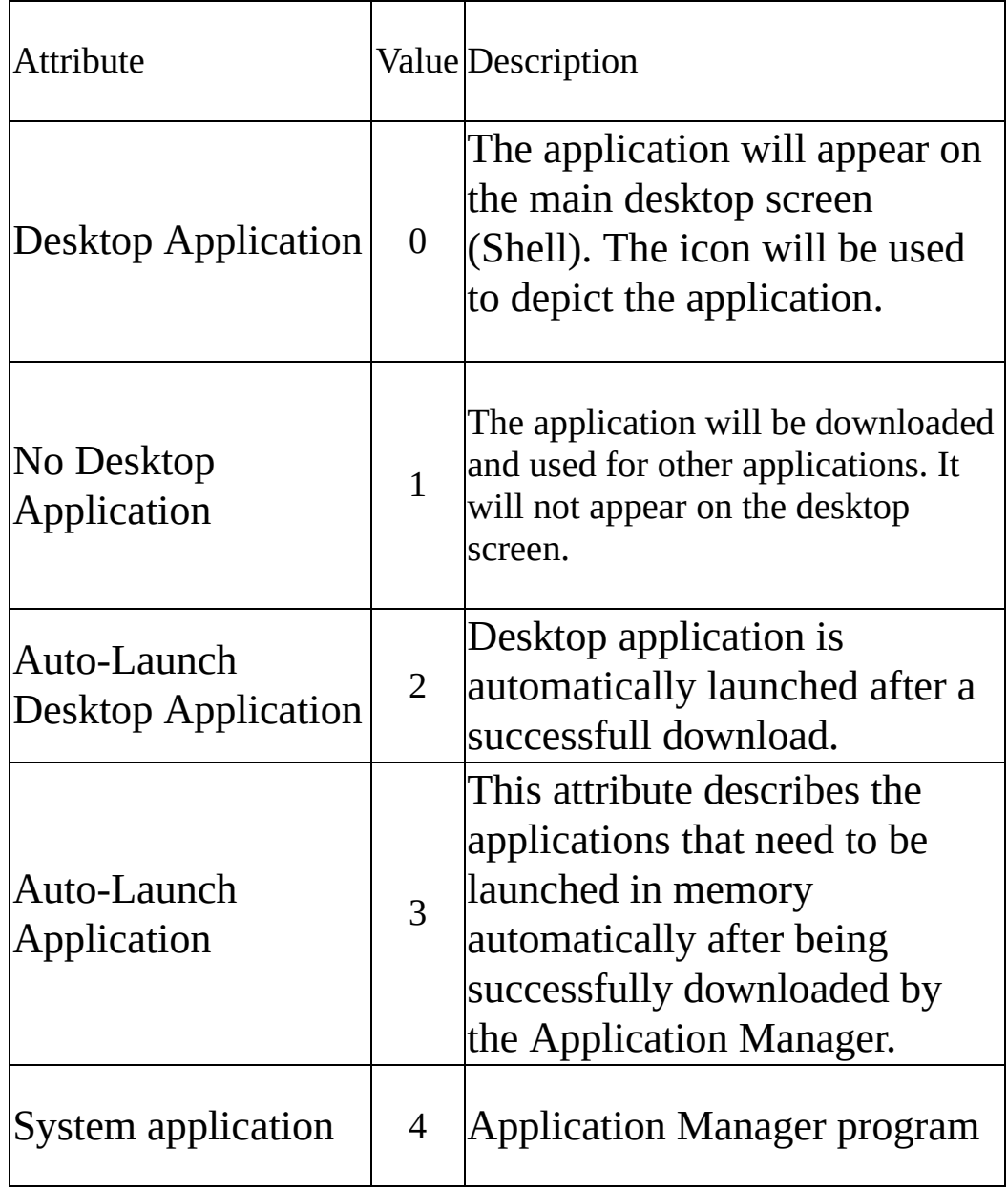

**DependencyList:** The Dependency List is used by Application Manager to start the listed application (and any applications that the listed applications are dependent on) before starting the target application. This field can contain 512 characters maximum.

#### **<Files> Tag attributes:**

**File:** This Tag describes a file that belongs to the Application. This Tag contains a list of attributes distinguishing the file.

**URL:** Full (Absolute) URL to the resource file (file can be compressed if compression Tag is "Y"). Example: http://manifests/[TerminalID]/somefile.ext Currently domain names present in the URL are not accepted. Request Manager will never serve requests for Absolute Path Files (this may create a severe security risk). Request Manager will provide the root directory for file storage and all application files will be located in that directory sub-tree. If a request for a file from the root of the hard drive were allowed, a path to password files would became clear. Therefore, no servers have such a possibility by default (IIS = wwwroot, ftproot, etc.). Access to Term-Master will is protected by a secure certificate, but when one certificate for one POS is discredited, another layer of protection will keep all system stable and safe. It is applied and is up to the user to get files from another server, either FTP or HTTP, but it will be done through another server with it's own security.

**MD5:** 128-bit message digest value of the file. This attribute is used by the Terminal to compare to what is already present in the Terminal File System. If this value differs then this file will be downloaded and replace the one that currently is present in the File System. This parameter works together with the size to check if it is necessary to update this file.

**SHA1**: Another digest value of the file.

**Size:** File size in bytes. This attribute is used by the Terminal to compare to what is already present in the File System. It is used together with the Checksum and Date to check if it is necessary to update this file.

**Date:** Date of the file in YYYYMMDD format.

**Compression:** File is sent in compressed format ("Y" or "N")

**Uncompress:** File is to be stored uncompressed in terminal file system ("Y" or "N")

**UserName:** This field is used for FTP server connections as the user name to login to the server.

**Password:** This field is used for FTP server connections as the password to login to the server.

**<StartUp> Tag attributes:**

**Command Line:** This is the command line executed when the Application runs.

# <span id="page-23-0"></span>**Command line usage examples:**

1. Create an HXP file with GUI. When this command line is started, PLB opens a main window with populated properties. You can edit them and press "Save file".

#### **PackingListBuilder.exe** -n --name

"1234567890123456789012345678901234567890123456" --title "GDBSVR rs232" --company Hypercom --destination GDB -m "Desktop Application" --main Load.vbs **CorrectCreateFile.hxp** ..\Files\DownloadFileAll.vbs ..\Files\Init.vbs ..\Files\Load.vbs ..\Files\Load\_00000001.vbs

Please note that in command line input files are allowed with relative paths.

2. Create an HXP file without showing GUI

**PackingListBuilder.exe** -n -g -l myfile.err --name "12345678901234567890123456789012345678901234" --title "GDBSVR rs232" --company Hypercom --destination GDB -m "Desktop Application" --main Load.vbs **CorrectCreateFile.hxp** ..\Files\DownloadFileAll.vbs ..\Files\Init.vbs ..\Files\Load.vbs ..\Files\Load\_00000001.vbs

Please note that no error messages will appear on the screen. In case of any errors (PLB will return 1), please review the log file. In this example, the log file name is "myfile.err".

To avoid questions like "Icon file not specified, save file anyway?" please specify **-s** ("silent mode") command line option.

3. Create an HXP file using template XML file.

**PackingListBuilder.exe** -n -g -l "Template.err" -x TestTemplates.xml **ByTemplates.hxp**

To create a template file from any HXP file, open HXP file with PLB tool and choose "Export XML" option under "File" menu.

4. Create an HXP file with Dependency List and not showing GUI.

**PackingListBuilder.exe** -n -g -l myfile.err --dependencylist "12345" - -name "12345678901234567890123456789" --title "GDBSVR rs232" --company Hypercom --destination GDB -m "Desktop Application" - main Load.vbs **CorrectCreateFile.hxp** ..\Files\DownloadFileAll.vbs ..\Files\Init.vbs ..\Files\Load.vbs ..\Files\Load\_00000001.vbs

5. To update existing HXP file

**PackingListBuilder.exe** /update -l test.err **CorrectCreateFile.hxp** or

**PackingListBuilder.exe** -u -g -l test.err **CorrectCreateFile.hxp**

Please note that the "/update" option still exists to have compability with previous versions of PLB.

## <span id="page-25-0"></span>**Packing List Builder Help Index**

What is [Packing](#page-0-0) List Builder

How do I [create](#page-1-0) an HXP file

How do i create and update an HXP file form the [command](#page-2-0) fle Also please check command line [samples](#page-23-0)

HXP file [format](#page-16-0)

#### **Commands**

File [menu](#page-9-0)

Edit [menu](#page-10-0)

View [menu](#page-11-0)

**[Window](#page-12-0) menu** 

Help [menu](#page-13-0)

### <span id="page-26-0"></span>**Index command (Help menu)**

Use this command to display the opening screen of help. From the opening screen, you can jump to step-by-step instructions for using Packing List Builder and various types of reference information.

Once you open help, you can click the **Contents** button whenever you want to return to the opening screen.

## <span id="page-27-0"></span>**About command (Help menu)**

Use this command to display the copyright notice and version number of your copy of Packing List Builder.